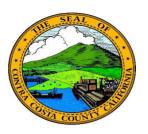

## **Contra Costa County**PeopleSoft Training

Using Fluid pages

## Cancel/Save Buttons

Save and Cancel button on Fluid pages work the same as Save or Cancel buttons on Classic pages.

Clicking a Save button saves (writes to the database) and information you have entered and opens a confirmation page or displays a confirmation message in the banner at the top of the fluid page. Clicking a cancel button discards any information you have entered and returns you to the previous page.

Here is an example of a Fluid page that has a Save and a Cancel button.

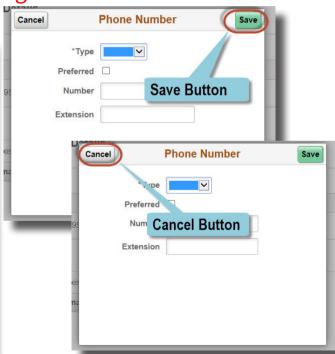